## 内容审核

## 常见问题

文档版本 01 发布日期 2024-04-23

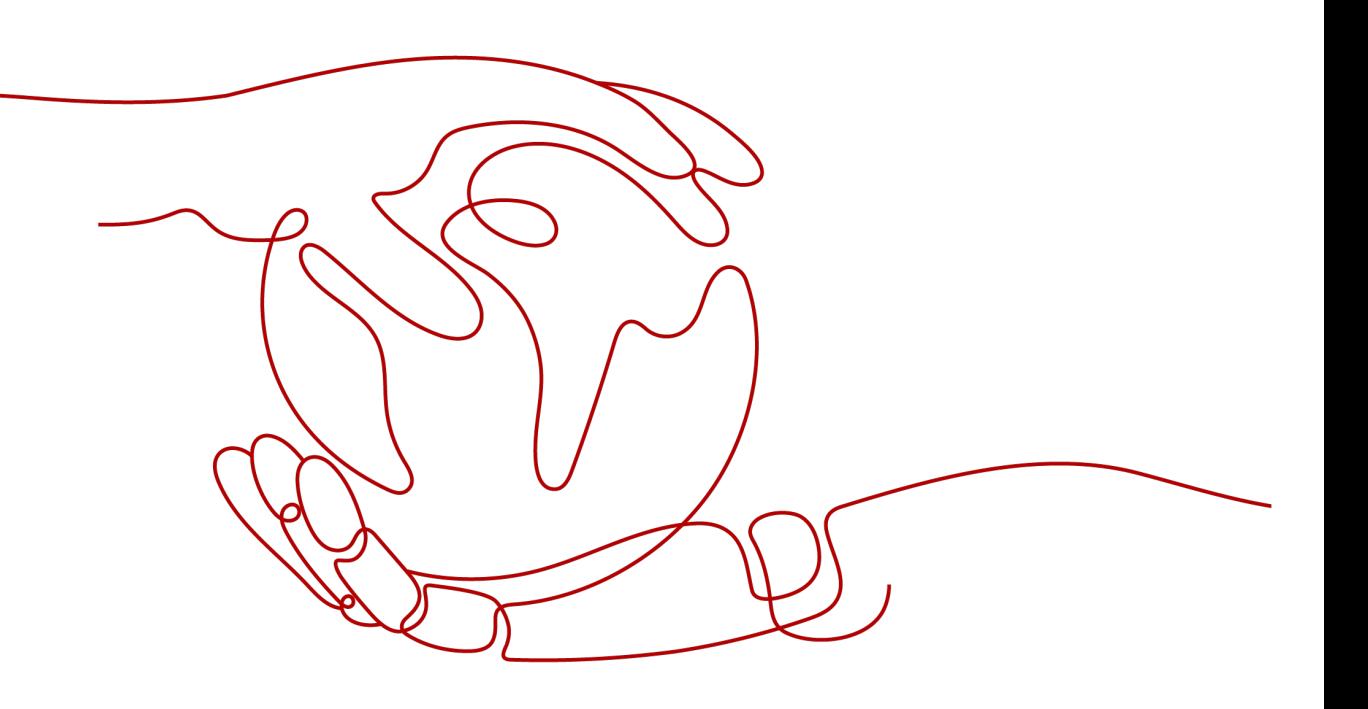

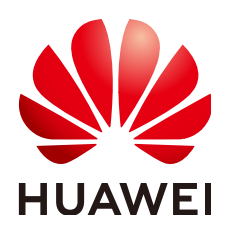

#### 版权所有 **©** 华为云计算技术有限公司 **2024**。 保留一切权利。

非经本公司书面许可,任何单位和个人不得擅自摘抄、复制本文档内容的部分或全部,并不得以任何形式传 播。

#### 商标声明

**SI** 和其他华为商标均为华为技术有限公司的商标。 本文档提及的其他所有商标或注册商标,由各自的所有人拥有。

#### 注意

您购买的产品、服务或特性等应受华为云计算技术有限公司商业合同和条款的约束,本文档中描述的全部或部 分产品、服务或特性可能不在您的购买或使用范围之内。除非合同另有约定,华为云计算技术有限公司对本文 档内容不做任何明示或暗示的声明或保证。

由于产品版本升级或其他原因,本文档内容会不定期进行更新。除非另有约定,本文档仅作为使用指导,本文 档中的所有陈述、信息和建议不构成任何明示或暗示的担保。

#### 华为云计算技术有限公司

地址: 贵州省贵安新区黔中大道交兴功路华为云数据中心 邮编:550029

网址: <https://www.huaweicloud.com/>

目录

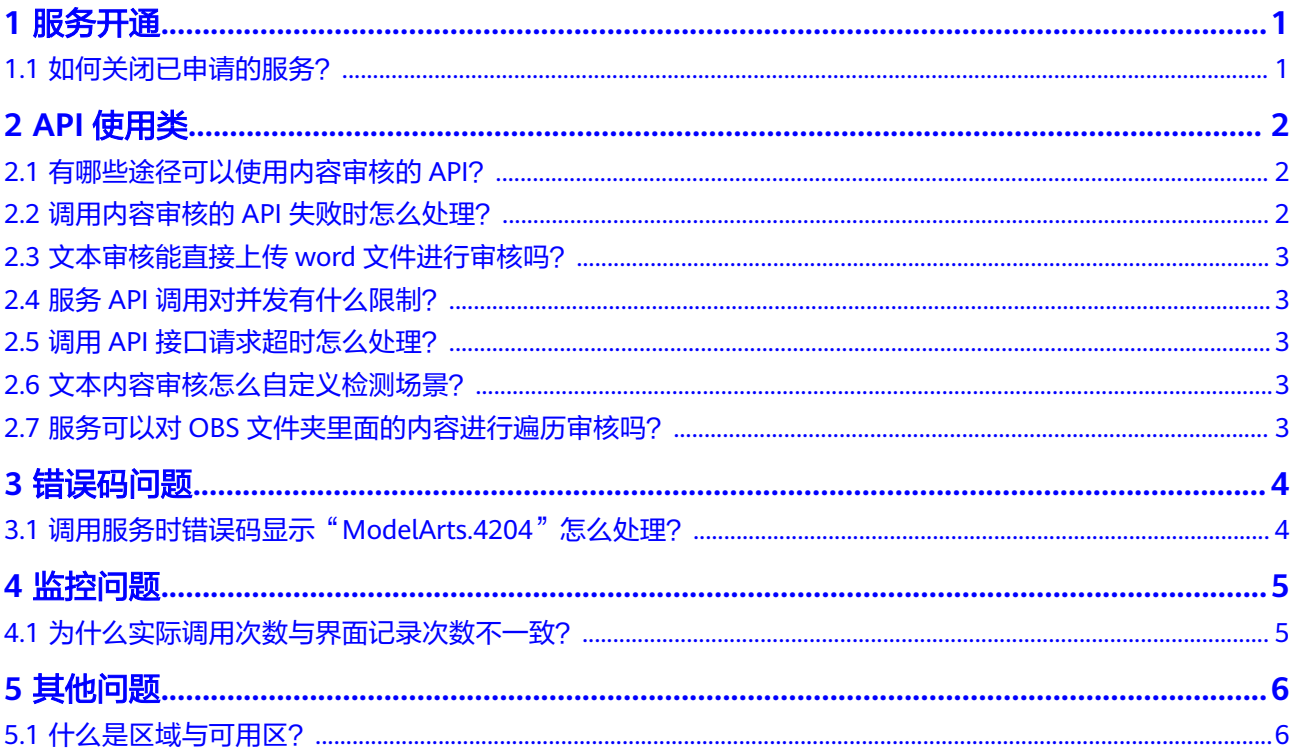

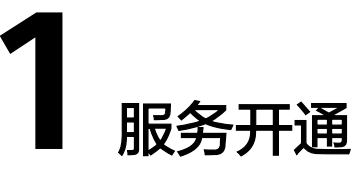

## <span id="page-3-0"></span>**1.1** 如何关闭已申请的服务?

服务开通后,已申请的服务可在内容审核服务控制台的"服务管理"页面内查看,如 不想再使用本服务,无需关闭,不调用即可。

# **2 API** 使用类

## <span id="page-4-0"></span>**2.1** 有哪些途径可以使用内容审核的 **API**?

共有三种方式可以基于已构建好的请求消息发起请求。

● cURL

cURL是一个命令行工具,用来执行各种URL操作和信息传输。cURL充当的是 HTTP客户端,可以发送HTTP请求给服务端,并接收响应消息。cURL适用于接口 调试。关于cURL详细信息请参见**<https://curl.haxx.se/>**。

- 编码 通过编码调用接口,组装请求消息,并发送处理请求消息。
- REST客户端

Mozilla、Google都为REST提供了图形化的浏览器插件,发送处理请求消息。

- 针对Firefox,请参见**[Firefox RESTClient](https://addons.mozilla.org/en-US/firefox/addon/restclient/)**。
- 针对Chrome,请参见**[Postman](https://www.getpostman.com/)**。

## **2.2** 调用内容审核的 **API** 失败时怎么处理?

#### 检查原因

- 1. 请确认当前账号是否欠费。如果欠费,请给账号充值。操作指导请参见<mark>华为云账</mark> [户充值](https://support.huaweicloud.com/intl/zh-cn/usermanual-billing/zh-cn_topic_0031465732.html)。
- 2. 您在创建和调用OBS桶时,需保证您的OBS桶与内容审核在同一个区域,不支持 跨区域使用。例如同为"中国-香港"区域,具体请参见内容审核<mark>地区和终端节</mark> [点](https://developer.huaweicloud.com/intl/zh-cn/endpoint?Moderation)。
- 3. 根据API调用返回结果或者错误码查找原因,具体请参见<mark>内容审核错误码</mark>。
- 4. 检查访问密钥AK/SK是否获取成功。
- 5. 检查Token是否填写正确或者已过期。
- 6. 检查API调用方法是否正确,具体操作请参见[《内容审核](https://support.huaweicloud.com/intl/zh-cn/api-moderation/moderation_03_0021.html)**API**参考》。

#### 联系服务人员

如果无法确定原因和解决问题,请提交**工单**联系技术服务人员。

#### <span id="page-5-0"></span>**2.3** 文本审核能直接上传 **word** 文件进行审核吗?

文本审核不支持word文件直接上传,只能通过调用API接口的方式,分析并识别用户上 传的文本内容是否有敏感内容,并将识别结果返回给您。调用服务请参考[《内容审核](https://support.huaweicloud.com/intl/zh-cn/qs-moderation/moderation_07_0001.html)**-**[文本入门》](https://support.huaweicloud.com/intl/zh-cn/qs-moderation/moderation_07_0001.html)。

建议您先把word文件中字符串提取出来 ,然后分批、分字段调用服务的API接口, 讲 行文本审核。

#### **2.4** 服务 **API** 调用对并发有什么限制?

并发数是指某一时间段请求次数。

清晰度检测:默认API调用最大并发为3。

扭曲校正:默认API调用最大并发为3。

文本内容审核:默认API调用最大并发为50。

图像内容审核:默认API调用最大并发为10。

各服务更高并发需要,请提[交工单](https://console-intl.huaweicloud.com/ticket/?region=ap-southeast-1&locale=zh-cn#/ticketindex/createIndex)联系专业工程师为您服务。

## **2.5** 调用 **API** 接口请求超时怎么处理?

接口响应时间依赖于图片的下载时间,如果图片下载时间过长,会返回接口调用失 败。

- 1. 请您确保网络带宽能够满足服务高峰期下载速率。
- 2. 请您保证被检测图片所在的存储服务稳定可靠,建议您使用OBS存储。

## **2.6** 文本内容审核怎么自定义检测场景?

使用文本内容审核时,您可以配置自定义词库来过滤和检测指定文本内容。当前仅支 持中文内容审核。

- 自定义白名单词库配置 进行白名单词库配置,可以不检测白名单词库中配置的内容。
- 自定义黑名单词库 黑名单词库的名称指定给categories就是设置自定义的场景。

具体创建自定义词库的库的步骤请参[见配置自定义词库。](https://support.huaweicloud.com/intl/zh-cn/api-moderation/moderation_03_0027.html)

## **2.7** 服务可以对 **OBS** 文件夹里面的内容进行遍历审核吗?

内容审核服务暂不支持对OBS文件夹里面的内容进行遍历审核。

您需要取出文件夹中的文件进行单个文件审核,也可以考虑从OBS桶中遍历列举桶内 的对象,再将对象收集起来挨个进行请求。

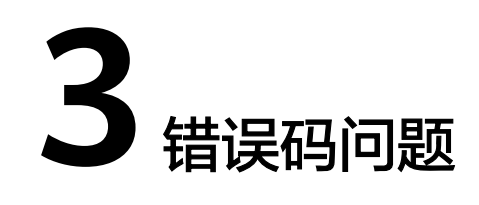

## <span id="page-6-0"></span>**3.1** 调用服务时错误码显示"**ModelArts.4204**"怎么处理?

调用接口出错后,返回的消息体中具体的错误代码及错误信息为:

 "error\_code":"ModelArts.4204", "error\_msg":"Request api error! The API is not subscribed." }

表明您还未订阅该区域下的内容审核服务,请您开通后再使用该服务,详细步骤请参 [考开通服务](https://support.huaweicloud.com/intl/zh-cn/qs-moderation/moderation_07_0005.html#moderation_07_0005__section149241722113910)。

说明

{

注意核对您开通本服务的区域,如开通"华北-北京四"下的文本内容审核功能,则您在"华东-上海一"调用该接口就会出现该错误码。

出现其它错误码及错误信息说明请参考表**-**[错误码说明](https://support.huaweicloud.com/intl/zh-cn/api-moderation/moderation_03_0010.html),在调用方找不到错误原因时, 可以联系华为云客服,并提供错误码,以便尽快帮您解决问题。

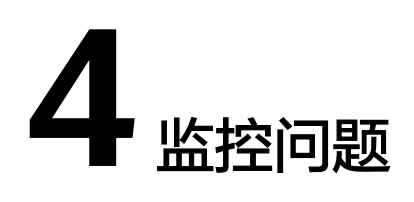

## <span id="page-7-0"></span>**4.1** 为什么实际调用次数与界面记录次数不一致?

管理控制台只记录各子服务调用总次数,可按以下方法查看调用成功和失败的次数:

- 1. 单击"服务列表",选择"人工智能 > 内容审核",进入"内容审核"界面。
- 2. 选择对应的服务,单击"查看监控数据",进入云监控控制台查看服务调用成功 和失败的次数等具体信息。

#### 图 **4-1** 查看监控数据

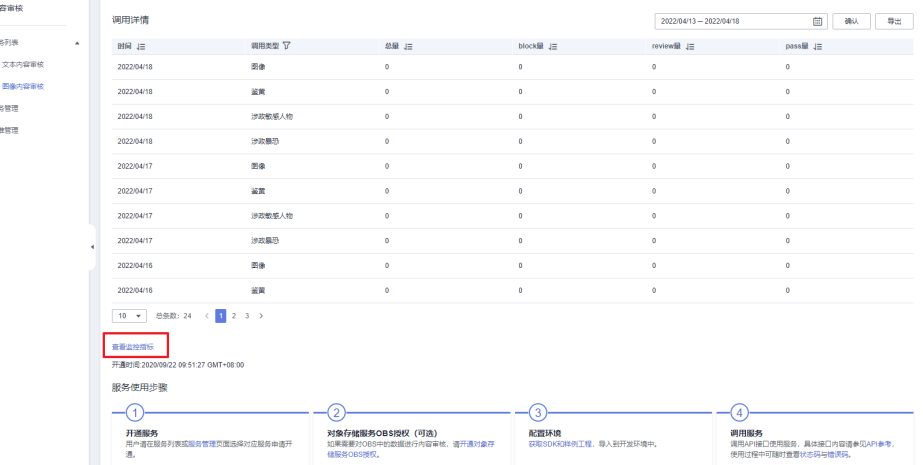

## **5** 其他问题

## <span id="page-8-0"></span>**5.1** 什么是区域与可用区?

#### 什么是区域、可用区

我们用区域和可用区来描述数据中心的位置,您可以在特定的区域、可用区创建资 源。

- 区域(Region):从地理位置和网络时延维度划分,同一个Region内共享弹性计 算、块存储、对象存储、VPC网络、弹性公网IP、镜像等公共服务。Region分为 通用Region和专属Region,通用Region指面向公共租户提供通用云服务的 Region;专属Region指只承载同一类业务或只面向特定租户提供业务服务的专用 Region。
- 可用区 (AZ, Availability Zone): 一个AZ是一个或多个物理数据中心的集合, 有独立的风火水电,AZ内逻辑上再将计算、网络、存储等资源划分成多个集群。 一个Region中的多个AZ间通过高速光纤相连,以满足用户跨AZ构建高可用性系统 的需求。

图**5-1**阐明了区域和可用区之间的关系。

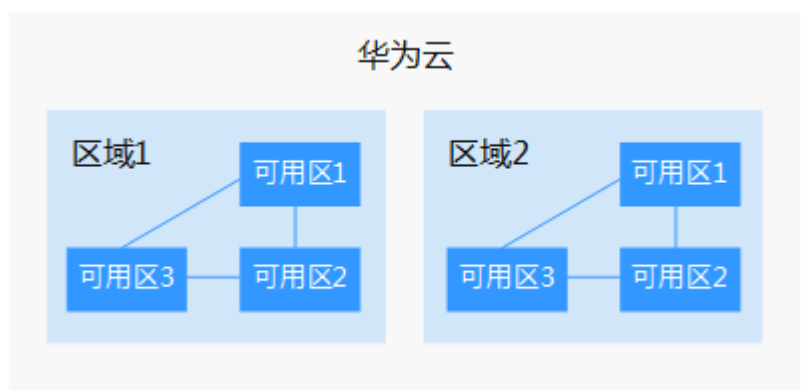

图 **5-1** 区域和可用区

目前,华为云已在全球多个地域开放云服务,您可以根据需求选择适合自己的区域和 可用区。

#### 如何选择区域?

选择区域时,您需要考虑以下几个因素:

● 地理位置

一般情况下,建议就近选择靠近您或者您的目标用户的区域,这样可以减少网络 时延,提高访问速度。不过,在基础设施、BGP网络品质、资源的操作与配置等 方面,中国大陆各个区域间区别不大,如果您或者您的目标用户在中国大陆,可 以不用考虑不同区域造成的网络时延问题。

- 在除中国大陆以外的亚太地区有业务的用户,可以选择"中国-香港"、"亚 太-曼谷"或"亚太-新加坡"区域。
- 在非洲地区有业务的用户,可以选择"南非-约翰内斯堡"区域。
- 在欧洲地区有业务的用户,可以选择"欧洲-巴黎"区域。
- 云服务之间的关系

如果多个云服务一起搭配使用,需要注意:

- 不同区域的弹性云服务器、关系型数据库、对象存储服务内网不互通。
- 不同区域的弹性云服务器不支持跨区域部署在同一负载均衡器下。
- 资源的价格

不同区域的资源价格可能有差异。

#### 如何选择可用区

是否将资源放在同一可用区内,主要取决于您对容灾能力和网络时延的要求。

- 如果您的应用需要较高的容灾能力,建议您将资源部署在同一区域的不同可用区 内。
- 如果您的应用要求实例之间的网络延时较低,则建议您将资源创建在同一可用区 内。

#### 区域和终端节点

当您通过API使用资源时,您必须指定其区域终端节点。有关区域和终端节点的更多信 息,请参阅内容审核的<mark>[地区和终端节点](https://developer.huaweicloud.com/intl/zh-cn/endpoint?Moderation)</mark>。